УТВЕРЖДЕН RU.БРУА.00027-01 ЛУ

# Встроенное микропрограммное обеспечение МВК-Т2101 Руководство программиста RU.БРУА.00027-01 33 01 Листов 5

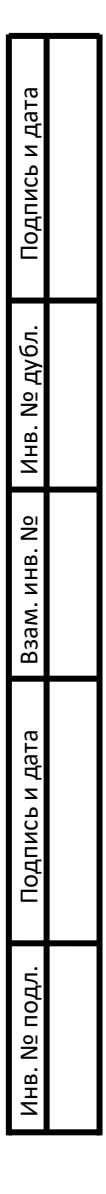

#### Аннотация

Настоящее руководство распространяется на встроенное микропрограммное обеспечение МВК-Т2101 (ПО) RU.БРУА.00027-01 и предназначено для изучения перед его эксплуатации.

Настоящее руководство состоит из следующих разделов:

- назначение и условия применения программ;

- процедура установки.

1. Назначение и условия применения ВМО МВК-Т2101

1.1. Назначение ВМО МВК-Т2101

Встроенное микропрограммное обеспечение МВК-Т2101 (далее ВМО МВК-Т2101) предназначено для обеспечения работы Портативного планшетного компьютера МВК-Т2101 (далее - планшет).

ВМО МВК-Т2101 обеспечивает выполнение следующих функций планшета:

- просмотр фото- и видеоинформации;

- прослушивание аудиоинформации;

- создание аудио-, фото- и видеоинформации;

- определение местоположения с помощью систем ГЛОНАСС/GPS;

- создание, редактирование, просмотр и удаление файлов форматов: \*.doc; \*.docx; \*.txt; \*.rtf; \*.xlsx; \*.xls; \*.pptx; \*.ppt; \*.pdf;

- передача данных по сетям Wi-Fi, а также GSM, UMTS, LTE;

- выполнение и принятие звонков (при наличии установленной USIM-карты), в том числе осуществления сеансов аудио- и видеоконференцсвязи.

1.2. Состав рабочего места программиста:

− персональный компьютер (ПК) - сервер сборки;

− кабель USB Type-C/USB Type-A.

Параметры оборудования из состава рабочего места программиста - ПК:

− наличие не менее одного USB-порта Type-A;

− не менее 250 ГБ свободного места на файловой системе ПК и не менее 32 ГБ ОЗУ на ПК;

− ОС Linux (Рекомендуется использовать Ubuntu 16.04 или выше).

2. Процедура установки

2.1. Убедиться в том, что ППК заряжен более чем на 50%;

2.2. Для подготовки компиляции и сборки встроенного микропрограммного обеспечения загружаем на сервер сборки архив с исходными кодами ВМО МВК-Т2101 - **mbk\_sprd\_vmomvkt2101.tar.gz**

2.3. Распаковываем архив с исходными кодами ВМО – "**mbk\_sprd\_vmomvkt2101.tar.gz".**

2.4. Заходим в директорию с распакованными исходниками через командную строку:

### **cd mbk\_sprd\_vmomvkt2101/sprd.mocorvmomvkt2101**

2.5. Запускаем скрипт сборки через командную строку:

#### **./zmkuser\_pac.sh**

2.6. Запускается процесс компиляции встроенного программного обеспечения ВМО МВК-Т2101, в результате которого должен получиться бинарный файл образа.

В случае сообщения системы сборки о появившихся ошибках, процесс сборки останавливается автоматически. Для повторного старта процедуры необходимо произвести настройку окружения на сервере сборки. После проведения настройки окружения запускаем скрипт сборки

## **./zmkuser\_pac.sh**

Настройку окружения на сервере сборки и запуск скрипта сборки проводить до полного завершения процедуры.

2.7. По окончании работы скрипта сборки на экран выводится адрес собранного файла образа ВМО МВК-Т2101

## **./output/MBK-T2101\_V01\_231115.pac**

где используются следующие обозначения:

**MBK-T2101\_V01\_231115.pac** - файл образа ВМО МВК-Т2101;

**V01 –** номер версии сборки;

**20231115 –** дата сборки версии в формате: год (4 знака) месяц (2 знака) число (2 знака);

2.8. Выключить ППК МВК-Т2101

2.9. Запустить программу ResearchDownload и выбрать файл прошивки **MBK-T2101\_V01\_231115.pac**, полученный в ходе выполнения этапа 1.

2.10. Зажать кнопки «регулирование громкости -» и «Вкл/Выкл» и, не отпуская указанные кнопки, подключить ППК МВК-Т2101 к ПК через USBкабель. После чего программой FactoryDownload автоматически запустится прошивка собранного в пункте 2.2 файла образа **MBK-T2101\_V01\_231115.pac**.

2.11. Не отключая USB-кабель и ПК дождаться завершения процесса прошивки образа ВМО МВК-Т2101 на ППК. Отключить USB-кабель от ППК. После включения питания ППК МВК-Т2101 готов к использованию.